# HP ALM 最佳实践系列

面向 ALM 从业者

# 工作流最佳实践

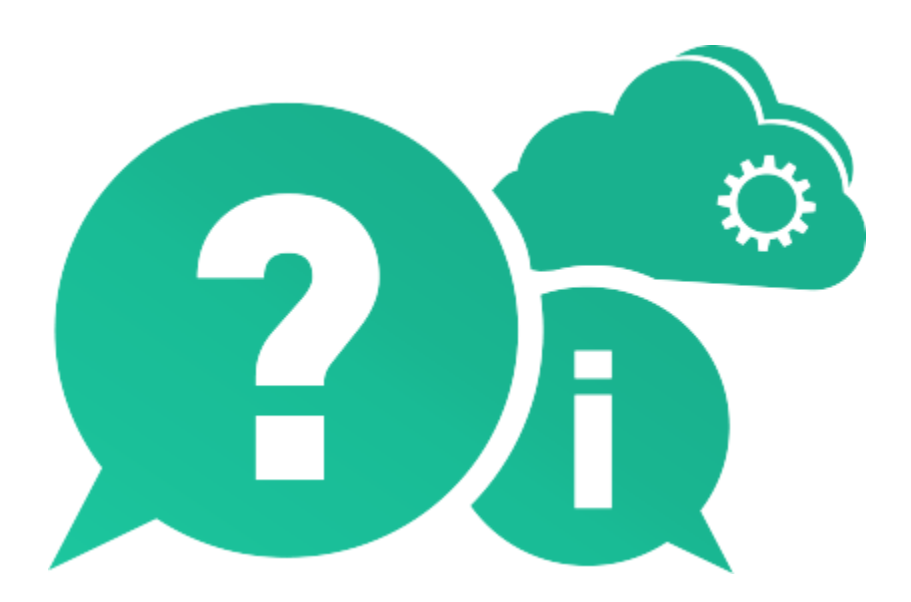

文档发布日期:2016 年 5 月

### 法律声明

#### 担保

HP 产品和服务的唯一担保已在此类产品和服务随附的明示担保声明中提出。此处的任何内容均不 构成额外担保。HP 不会为此处出现的技术或编辑错误或遗漏承担任何责任。

此处所含信息如有变更,恕不另行通知。

#### 受限权利声明

机密计算机软件。必须拥有 HP 授予的有效许可证,方可拥有、使用或复制本软件。按照 FAR 12.211 和 12.212,并根据供应商的标准商业许可的规定,商业计算机软件、计算机软件文档与商品技术 数据授权给美国政府使用。

#### 版权声明

© Copyright 2002 - 2016 Hewlett Packard Enterprise Development LP

#### 商标声明

Microsoft® 和 Windows® 是 Microsoft Corporation 在美国注册的商标。

Oracle® 是 Oracle 和/或其附属公司在美国注册的商标。

文档更新

此文档的标题页包含以下标识信息:

- 软件版本号,用于指示软件版本。
	- 句点前面的数字标识主要发布号。
	- 句点后面的第一个数字标识次要发布号。
	- 句点后面的第二个数字标识次要的下一级发布号。
- 文档发布日期,该日期将在每次更新文档时更改。
- 软件发布日期,用于指示该版本软件的发布日期。

要检查是否有最新的更新,或者验证是否正在使用最新版本的文档,请访问:

[https://softwaresupport.hpe.com/group/softwaresupport/search](https://softwaresupport.hpe.com/group/softwaresupport/search-result?doctype=manuals?keyword=)[result?doctype=manuals?keyword=](https://softwaresupport.hpe.com/group/softwaresupport/search-result?doctype=manuals?keyword=)

需要注册 HP Passport 才能登录此站点。要注册 HP Passport ID,请访问:

<https://softwaresupport.hpe.com/>

或单击"HP Passport"登录页面上的"New users - please register"链接。

此外,如果订阅了相应的产品支持服务,则还会收到更新的版本或新版本。有关详细信息,请与您 的 HP 销售代表联系。

## 支持

请访问 HP 软件支持网站:

#### <https://softwaresupport.hpe.com/>

此网站提供了联系信息,以及有关 HP 软件提供的产品、服务和支持的详细信息。

HP 软件联机支持提供客户自助解决功能。通过该联机支持,可快速高效地访问用于管理业务的各 种交互式技术支持工具。作为尊贵的支持客户,您可以通过该支持网站获得下列支持:

- 搜索感兴趣的知识文档
- 提交并跟踪支持案例和改进请求
- 下载软件修补程序
- 管理支持合同
- 查找 HP 支持联系人
- 查看有关可用服务的信息
- 参与其他软件客户的讨论
- 研究和注册软件培训

大多数提供支持的区域都要求您注册为 HP Passport 用户再登录, 很多区域还要求用户提供支持 合同。要查找有关支持访问级别的详细信息,请访问:

<https://softwaresupport.hpe.com/web/softwaresupport/access-levels>

要注册 HP passport ID, 请访问:

<https://softwaresupport.hpe.com/>

## 目录

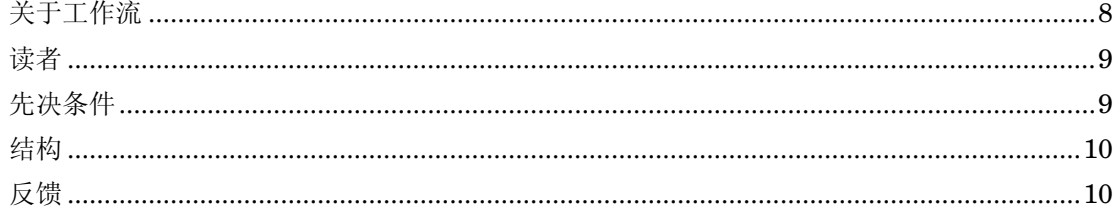

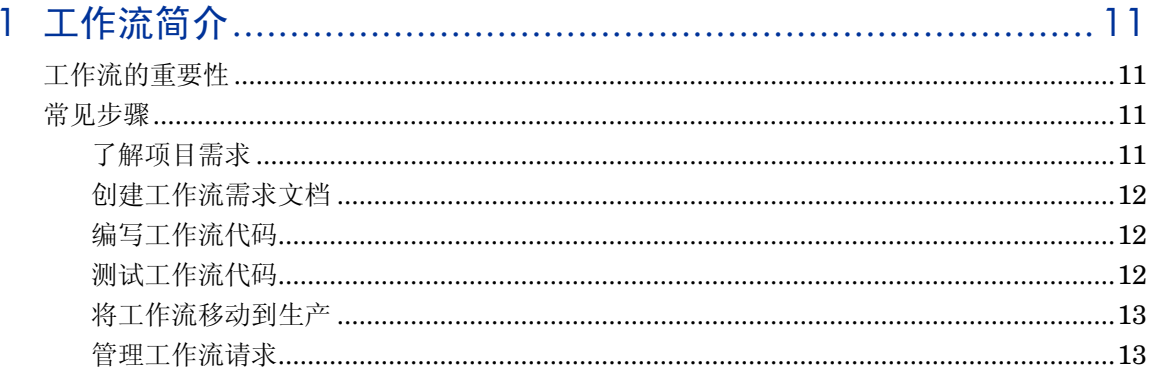

# 

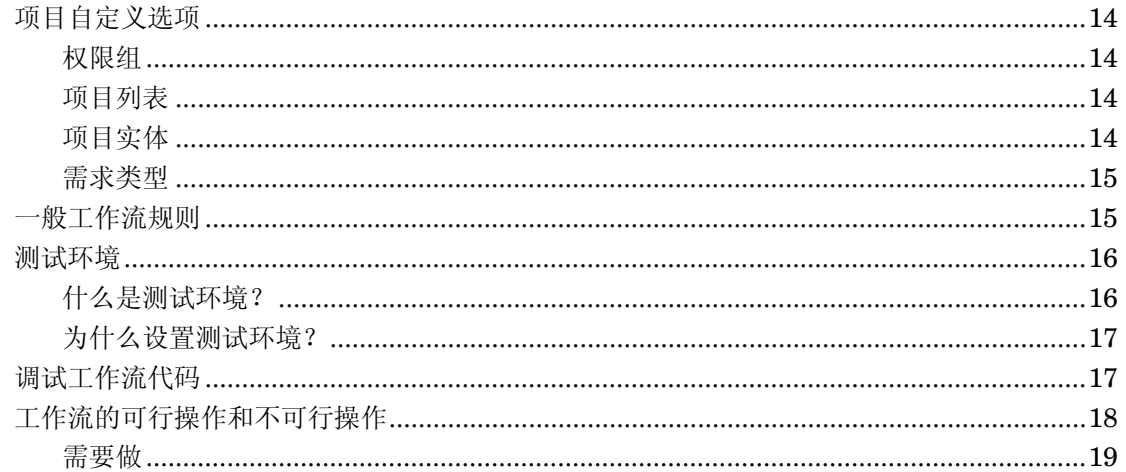

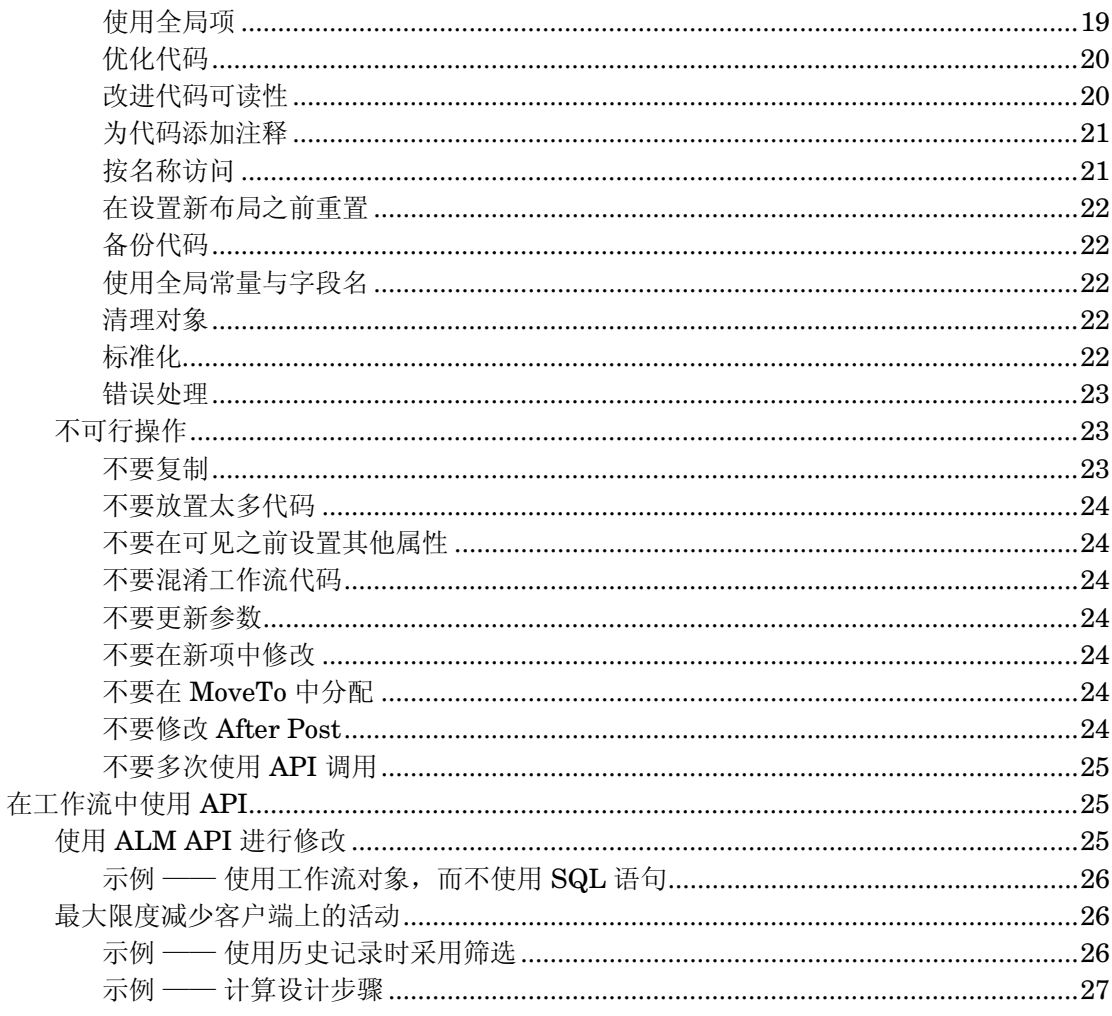

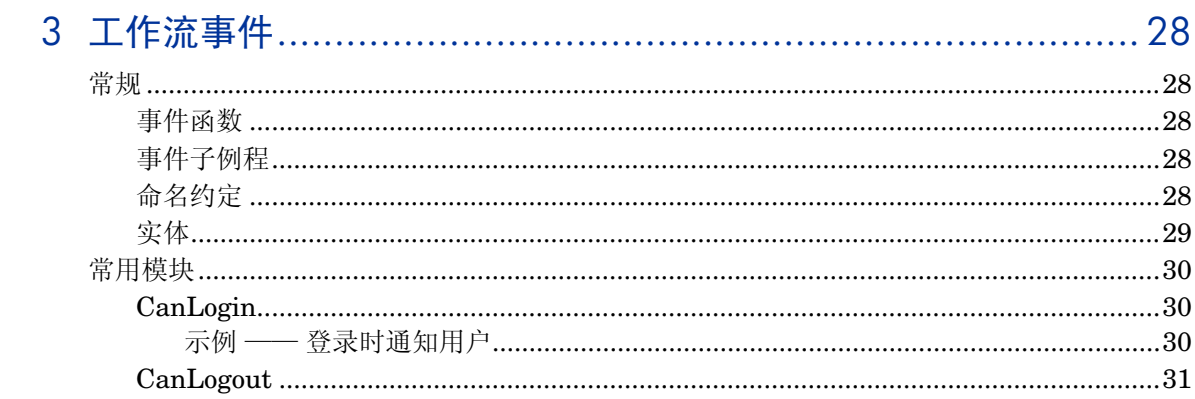

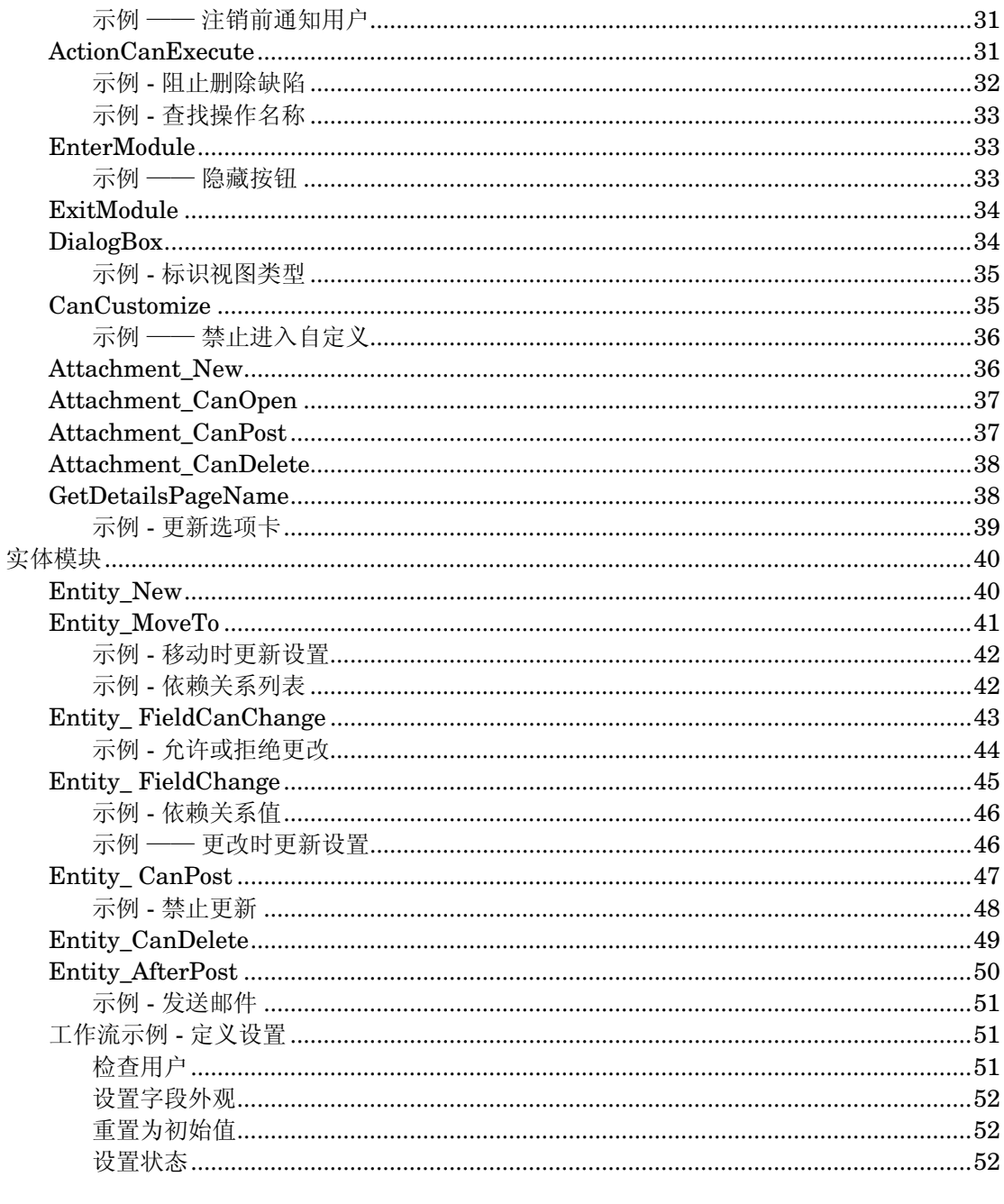

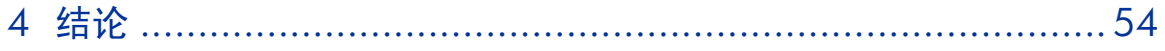

# 欢迎使用本指南

欢迎使用《HP 工作流最佳实践》指南。

本指南提供在各种组织中最佳实现工作流的概念、准则和实践示例。

## <span id="page-7-0"></span>关于工作流

新的技术、体系结构、业务趋势和最终用户预期正在改变应用程序的本质。因此, 应用程序本身正在改变。新的工具和体系结构已经出现,加快和简化了复合应用程 序、丰富的 Internet 应用程序和交互式 Web 2.0 服务的开发和交付。正在实现诸 如敏捷开发这样的新流程,旨在更便于快速创建可适应的应用程序。

HP Application Lifecycle Management (ALM) 是一个涵盖软件存在期间所经历 的所有阶段的完整解决方案。包含的 ALM 实践和解决方案使软件团队能够满足很 高的业务预期和需求。HP ALM 套件可以为各种公司提供服务,根据行业分部、公 司重点和流程、应用程序的数量及其类型等实现公司的特定需求。即使属于同一行 业,处于类似环境,也没有两家公司以相同的方式运作。因此,以多种方式自定义 HP ALM 项目来满足您组织的业务流程需求的能力是每个实现的重要方面。

HP ALM 提供的最强大的工具之一便是内置的脚本编写功能,用于定义、控制和管 理在项目内执行的业务流。ALM 项目管理员可以编写工作流脚本以自定义 HP ALM 用户界面及控制用户可以执行的操作。

<span id="page-7-1"></span>本文档的目的是帮助 HP ALM 客户评估其当前自定义实践并使用 HP ALM 提供 的高级功能成功构建和维护高效的工作流脚本。此过程的所有方面都已经使用最佳 实践数据和来自各个来源(包括 HP 的操作系统管理员、HP 的专业服务组织、技 术文档、来自业内专家的书籍以及来自许多客户测试组织的个人体验)的专业知识 进行过研究。这些准则将帮助缩短初始创建时间并获得操作 HP ALM 的最大运营 价值。

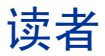

本指南的目标读者是:

- 项目管理员
- 模板管理员
- 自定义专家

## <span id="page-8-0"></span>先决条件

为了使用本书,您应当熟悉软件开发生命周期 (SDLC) 的主要阶段,还应当熟悉 实际 IT 组织中的业务流程。

HP ALM 的运营知识和管理特权是实现这些最佳实践的关键所在。

<span id="page-9-0"></span>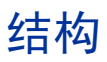

本指南的组织方式如下:

- [工作流简介](#page-10-5)
- [工作流自定义准则](#page-13-5)
- [工作流事件](#page-27-5)
- [结论](#page-53-0)

<span id="page-9-1"></span>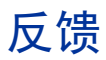

如果您有任何问题或意见,或想要分享有价值的最佳实践信息,请将消息发送到以 下电子邮件地址:

*[docteam@hpe.com](mailto:docteam@hpe.com)*

# <span id="page-10-5"></span><span id="page-10-0"></span>1 工作流简介

## <span id="page-10-1"></span>工作流的重要性

没有任何两家公司会以相同的方式运作,相反,它们往往采用不同的业务流程,身 处不同的行业,运用迥异的发展方式,并使用不同的传统和现代技术,因此需要独 特的 HP ALM 实现方式。在真实的 IT 组织中很难找到"一刀切"的理念。因此, 每位 HP ALM 客户最终利用工作流脚本编写功能所提供的灵活性。

但是,工作流脚本对项目和整个站点的性能有重大影响。因此,开发符合逻辑、有 条理的工作流代码极为重要。实现用于开发和维护工作流代码的合理流程也很关键。

以下步骤详述了正确的工作流步骤。

## <span id="page-10-2"></span>常见步骤

### <span id="page-10-3"></span>了解项目需求

创建或修改工作流代码之前,了解项目结构、项目的使用方法、组织过程和涉及的 各个角色很重要。

<span id="page-10-4"></span>要成功处理工作流代码,请先了解每个组或角色的需求,并确定考虑到所有组的工 作流。标识共同点以创建满足全部需求的组合流程。

#### 创建工作流需求文档

在开始编写代码之前,请先编写需求文档,此文档应包含计划的工作流自定义。此 文档的目的是定义初始自定义。一旦工作流处于生产中,就必须定期更新此文档以 包括实现的所有更改。

此文档应包含以下内容:

- 完整的工作流程
- 所需的工作流功能

以下是一些示例:

- 需求审阅过程 您的组织可能要求每个需求必须经过审阅和批准后才 能链接到测试。
- 用户或组可以根据其权限执行的操作。
- 更改特定字段时发送电子邮件通知。
- 布局和格式

例如,您可能需要确定新建缺陷时可用的字段,按用户组定义不同的字段集、 不同选项卡中的字段位置等。

然后文档应获得所有干系人的批准。

#### <span id="page-11-0"></span>编写工作流代码

工作流自定义文档获得批准后,开始在测试环境中编写工作流代码。有关测试环境 的更多详细信息,请参见*[测试环境](#page-15-0)*部分。

#### <span id="page-11-2"></span><span id="page-11-1"></span>测试工作流代码

邀请最终用户加入测试环境以验证您所做的更改。确保工作流实现符合他们的需求。

### 将工作流移动到生产

在客户端强制执行工作流。登录期间,会将自定义文件和工作流文件下载到您的本 地客户端计算机上的以下目录下:%temp%\TD\_80。

将工作流代码移动到生产环境后,需要注销并重新登录以访问最新的自定义和工作 流修改。

#### <span id="page-12-0"></span>管理工作流请求

要控制您的工作流代码,尤其是在涉及多名人员时加以控制,请定义一个系统来管 理新的工作流请求。

此系统可用于跟踪请求,了解请求背后的业务需求、更改的影响、请求的重要性、 请求范围(多少人需要此功能)等等。这样一个系统还应当具备发送有关请求进度 的通知和状态的功能。

一个可能的解决方案可以是,针对管理新工作流请求的特定目的定义 ALM 项目。

# <span id="page-13-5"></span><span id="page-13-0"></span>2 工作流自定义准则

## <span id="page-13-1"></span>项目自定义选项

HP ALM 工作流脚本编写功能基于不同的自定义部分,如下所述。在编写代码之 前,请在"项目自定义"中标识所有其他自定义需求。这些需求将用于实现工作流。

#### <span id="page-13-2"></span>权限组

要防止项目受到未经授权的访问,ALM 支持将每个用户分配到一个或多个用户组。 ALM 包含具有默认特权的预定义组。每个组都可以访问特定的 ALM 功能。

您可以基于现有组的特权创建新组。选择和您要创建的新用户组有相似访问特权的 现有用户组会将您需要做的自定义级别最小化。

请注意,根据用户组设置权限不仅可用于强制执行可访问性,还可用于邮件操作、 通知等。

HP 不建议将一个用户分配到多个用户组。

#### <span id="page-13-3"></span>项目列表

ALM 项目包含一组用于默认项目自定义的预定义列表,如缺陷状态和"是-否"列 表。其中一些列表可进行自定义,以支持您组织中使用的各个流程。其他列表无法 进行自定义,因为 ALM 依赖于其内部系统逻辑中的列表值。您也可以创建用户定 义的列表,这些列表包含可输入到"杳找列表"字段中的值。

#### <span id="page-13-4"></span>项目实体

实体是任意 ALM 项目的构建块。实体包含用户为特定应用程序管理流程输入的数 据,并且数据存储在表中。实体可以是任意工作对象,例如需求、测试、设计步骤、 附件或缺陷。

通过"项目自定义"可设置 ALM 实体的特性和属性, 例如, 必填字段、只读和验 证值。每个实体均包含称为*系统字段* 的 ALM 默认字段。实体还可以包含您可创建 的*用户字段*。用户字段的类型可以如下:

- 用户列表(项目中所有用户的列表)
- 列表
- 数字
- 日期
- 字符串

在"项目自定义"中,可以定义每个项目实体的属性,如哪些字段是用户必填字段, 哪些字段的数据历史记录要记录。其中一些属性也可以使用工作流进行设置。建议 使用"项目自定义"设置默认行为,仅在特殊情况下使用工作流脚本更改此行为。

每个实体的用户定义字段数的最大限制为 99。因此, HP 建议所有干系人一起工 作,以包括符合多数干系人的需求且短时间内不会变得冗余的字段。

#### <span id="page-14-0"></span>需求类型

可以定义项目的需求类型。需求类型定义哪些字段可选,哪些用户定义的字段可用。 这样您就能创建仅对特定类型需求可用的用户定义的字段了。

## <span id="page-14-1"></span>一般工作流规则

使用工作流代码可以进一步自定义项目。可以定义如下设置:

- 可见字段和必填字段
- 字段在对话框中的显示顺序
- 每个对话框选项卡中显示的字段
- 要分配给特定字段的列表
- 特定字段的默认值
- 字段值之间的依赖关系

可以根据用户组定义这些设置。

重要说明:

- 工作流代码将覆盖在"项目自定义"的特定自定义类别中定义的任何设置。
- 可以使用特定"项目自定义"页或通过工作流代码执行特定自定义,如定义用 户组的转换规则或设置需求类型的字段属性。建议决定使用哪种方法进行此自 定义,不要将两种方法结合起来使用。
- 使用自动邮件,ALM 允许您在指定的缺陷字段每次发生更改时,自动通过电 子邮件通知用户。使用 SendMail AfterPost 功能,工作流支持您定义所有 项目实体的自动通知,添加复杂条件或将其用于特定用户或用户组。建议确保 自动邮件和工作流功能之间不产生任何重叠。
- 工作流脚本可用于控制进入和退出模块的操作,以及限制模块访问。要阻止某 用户组访问特定模块, HP 建议使用"项目自定义"中的模块访问页。请勿使 用工作流脚本阻止访问模块,因为此功能与"模块访问"功能冲突。

## <span id="page-15-0"></span>测试环境

在生产环境上实现工作流自定义之前,HP 建议在反映您特定配置的测试环境中验 证自定义功能。

#### <span id="page-15-2"></span><span id="page-15-1"></span>什么是测试环境?

测试环境独立于生产环境,并准确反映后者。它模拟生产系统上安装的配置和应用 程序,包括数据库服务器、软件和生产项目。通过在测试环境中测试工作流,可以 获得所能取得结果的更好情形,同时识别和阻止任何对生产环境的潜在负面影响。

### 为什么设置测试环境?

工作流对项目的运行方式有重大影响。出于以下原因, HP 建议设置测试环境:

- 在上线之前测试工作流是明智的。
- 如果工作流失败,由于测试环境独立于生产环境而不会造成实际损失。可 能的生产损失是:数据丢失,工作流错误阻止功能,等等。
- 问题的及早识别和检测。
- 由计划流程的干系人验证。

## <span id="page-16-0"></span>调试工作流代码

可用多种不同方式调试工作流代码:

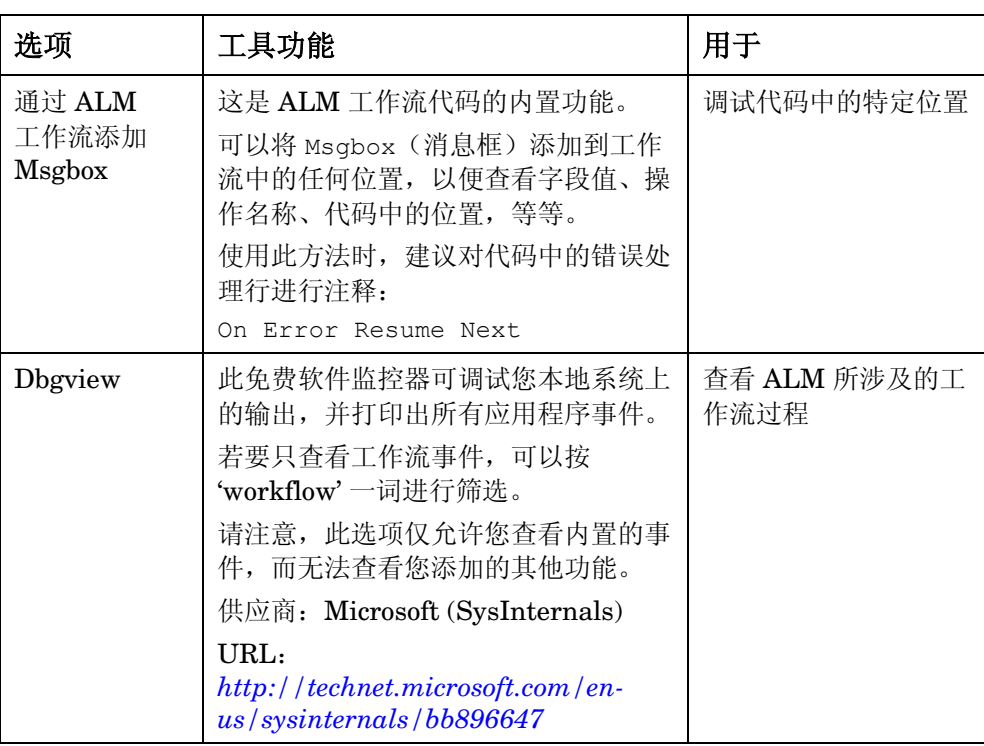

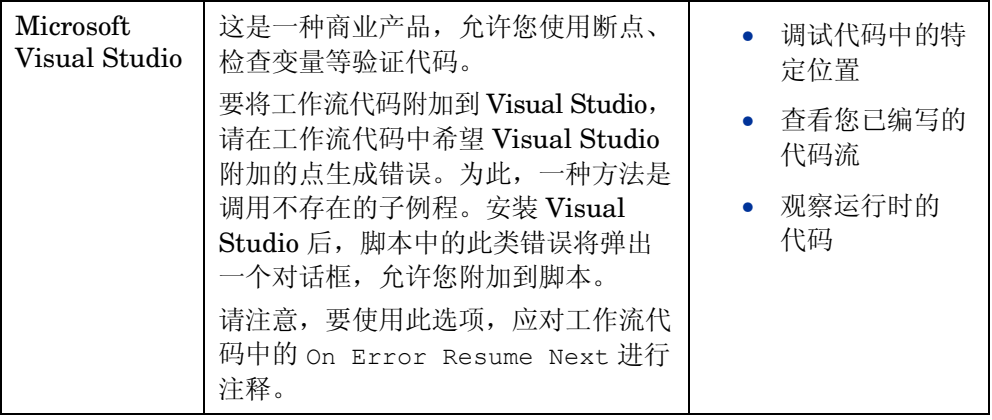

除上面的工具之外,您还可以实现自己的记录程序。HP 建议您在使用自己的记录 程序时,确保实现根据您的需求启用或禁用此记录程序的选项,以防止对性能造成 负面影响。

## <span id="page-17-1"></span><span id="page-17-0"></span>工作流的可行操作和不可行操作

下面是可帮助您控制工作流的建议的常见实践。

### <span id="page-18-0"></span>需要做

#### 使用全局项

要在不同事件之间传递值,需要使用全局变量或全局常量。 变量可存在于"模块"级别。变量可用在"模块"事件中。

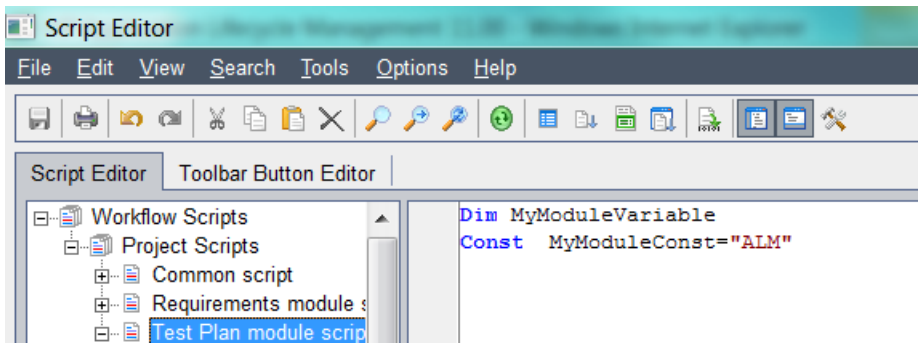

要在不同模块事件之间传递值,应在公用模块中定义全局变量。

<span id="page-18-1"></span>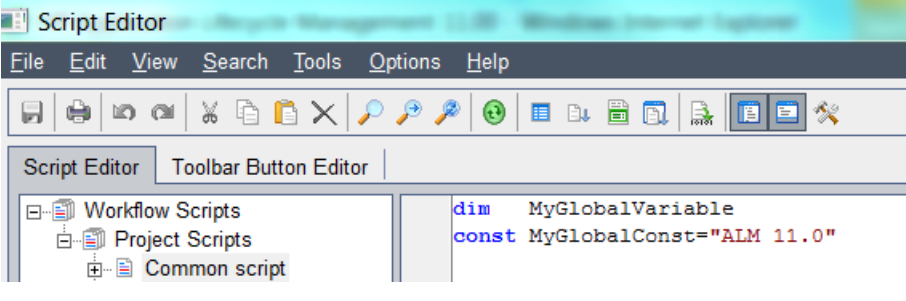

#### 优化代码

使用 VBScript 进行编程时, 您可能会发现必须重复地对同一代码进行编程。这通 常表示应使用函数来减少代码重复:

— 使用过程和函数代替冗余代码

以下常见任务是独立函数或过程很好的主题的示例:

- 设置字段属性
- 在表单上设置字段
- 设置列表依赖关系
- 使用 OTA API 的任意过程
- 使用 Switch 语句代替重复的 ElseIf 语句

此处的经验法则是,如果存在两个或更多 ElseIf 条件, 则使用 Switch 语句。

#### <span id="page-19-0"></span>改进代码可读性

除重用重复代码之外,也可以使用函数来改进代码可读性。下面是建议的良好实 践,可帮助获得更好的代码可读性:

- 使用空行在逻辑上分隔相关代码块。
- 利用第一个变量声明中的引导(标头)注释和代码本身中最后一个声明的 变量。
- 在所有注释前添加一空行。
- 使用两到四位的制表位缩进过程内的代码和注释。(默认情况下,Visual Basic 编辑器使用四位的制表位。)与空格一样,缩进用于在逻辑上组织 代码并使其具有视觉吸引力。以下列表包含一些有关正确使用缩进以使代 码更易读且更易维护的一般准则:
	- 将过程内的所有代码和注释缩进至少一个制表位。唯一不缩进的代码 行是过程的开头和结尾以及与错误处理程序连接所使用的行标签。
	- 如果使用换行符设置过程的参数列表的格式,请使用制表符缩进各参 数及其数据类型声明,以使其与列表中的第一个参数对齐。
	- 将声明的变量缩进一个制表位。一行上只声明一个变量。
- 将控制结构缩进至少一个制表位。如果一个控制结构嵌套在另一个控 制结构内,则将嵌套的结构缩进一个制表位。将控制结构内的代码另 外缩进一个制表位。
- 如果使用行继续符中断代码行,则将新行额外缩进一个制表位。这样 将创建两行或更多行是一个整体的视觉提示。如果续行的下一行缩进 的位数与续行相同,则为续行再添加一个制表位以将其与下一行区分 开来。
- 将注释缩进到与注释引用的代码相同的级别。

#### <span id="page-20-0"></span>为代码添加注释

可使用如下的注释模板记录代码:

**'##########################################################**

- **'#Date:**
- **'#Designer:**
- **'#Purpose:**

**'##########################################################**

#### <span id="page-20-1"></span>按名称访问

这是访问特定实体中的一个或多个字段的常见任务:

- 使用语句 <实体>\_Fields.Field("<字段名>") 可按名称访问字段。
- 在 <实体>\_Fields.FieldById(i) 上使用循环可访问集合中的所有字段。 例如,这可用于重置字段的顺序。

这两种方法都允许使用当前实体 的字段。

可通过以下方式定义当前实体:

— 当前实体

触发其当前事件的实体。几乎每个事件都指向可检索其字段的实体类型。 例如, 在 Defects\_Bug 事件中, 只能操作 Bug\_Fields; 在 TestPlan DesignStep 事件中,只能访问 DesignStep Fields。

— 聚焦项

在事件所定义的集合的所有实体中,只能检索当前聚焦实体的字段。例如, 光标所在的测试,或手动运行器中的当前运行。

要检索相同或其他对象类型的其他对象的字段,请使用 OTA API。

#### <span id="page-21-0"></span>在设置新布局之前重置

在设置*特定字段* 的布局(如 PageNo 和 ViewOrder)之前, 请确保重置*所有字段* 的布局。

由于字段具有某种默认的预定义顺序,因此在定义新的自定义顺序之前重置此顺序 很重要。否则,您得到的字段不会是顺序相同的所需字段,从而导致其余所有字段 的顺序未知。

请参见本书后面的[工作流示例](#page-50-1) 。

#### <span id="page-21-1"></span>备份代码

HP 建议执行工作流代码的定期备份。可以复制全部或部分工作流脚本并粘贴到外 部文本文件,以保存在文件系统中。

#### <span id="page-21-2"></span>使用全局常量与字段名

为提高代码可读性,请使用全局常量代替字段名。

您需要为每个字段名声明全局常量 - 请参见上面的[使用全局项](#page-18-0) 部分。

示例:

**If Bug\_Fields.Field(Bug\_Status).Value=**"**Closed**" **then**

**Bug\_Fields.Field(Bug\_Closed\_In\_Version).isRequired = true End if**

#### <span id="page-21-3"></span>清理对象

确保在对象的范围结束时清理对象。对于每个对象实例,有必要清理未使用的对象。 这样能提高 ALM 性能并帮助防止错误。

**set myTDConnection = TDConnection**

```
set myTDConnection = nothing
```
#### <span id="page-21-4"></span>标准化

HP 建议对所有项目应用标准化。负责多个项目的 ALM 项目管理员应在所有项目 中使用公共约定。这样可改进代码的可读性和可维护性并支持跨项目的功能。

#### <span id="page-22-0"></span>错误处理

影响工作流脚本质量的最重要的因素之一便是错误处理的正确实现。

通常,下面是一些建议的简单错误处理实践,可帮助更好地控制应用程序行为:

- 在每个过程和函数的开头使用 On Error Resume Next 语句
- 在每个过程或函数的结尾使用 On Error GoTo 0
- 在一些标准消息框中向用户显示错误 应向每个工作流脚本(缺陷、测试计划等)添加一次代码,如下面的 PrintError 函数。

出于此目的,可使用包含运行时错误的相关信息的 Visual Basic Err 对象。

#### **Sub GetBug1**

```
 On Error Resume Next
   Set Bug1 = TDConnection.BugFactory.item(1)
   PrintError("GetBug1")
End Sub
Sub PrintError(strFunctionName)
   If Err.Number <> 0 Then
     MsgBox "Error #" & Err.Number & ":" & Err.Description, _
     vbOKOnly, "Workflow Error in Function " & strFunctionName 
   End If
End Sub
```
### <span id="page-22-2"></span><span id="page-22-1"></span>不可行操作

#### 不要复制

不要在 Entity\_CanChange 事件和 EntityChange 事件中复制您的代码。

可在 Entity canChange 事件或 Entity Change 事件中编写基于字段更改的 代码。请确保您了解这些事件之间的差异,并在您的工作流代码中遵循下面的简 单规则:

— 应在 Entity CanChange 事件中编写处理权限(允许更改状态)的代码

— 应在 EntityChange 事件中编写处理依赖关系值或依赖关系列表的代码

#### <span id="page-23-0"></span>不要放置太多代码

CanLogin 事件或 EnterModule 事件中的代码太多会影响性能。一个常见错误便 是在 CanLogin 事件期间更新实体。

#### <span id="page-23-1"></span>不要在可见之前设置其他属性

在设置字段的 IsRequired 或 IsReadOnly 属性之前,先设置 IsVisible 属性。

为屏幕上不可见的字段设置强制或只读属性没有意义, ALM 将忽略。因此, 设置 其中任何属性之前确保字段是可见的很重要。

请参见本书后面的[工作流示例](#page-50-1) 。

#### <span id="page-23-2"></span>不要混淆工作流代码

尽管一个 ALM 项目可能要用几年, 但是工作流代码仍应当清晰可扩展。

- 首选 Select 而非 If
- 使用函数

#### <span id="page-23-3"></span>不要更新参数

不要更新工作流函数中的参数值。具体而言,不要更新 Entity\_CanChange 事件 中的 NewValue 参数。

#### <span id="page-23-4"></span>不要在新项中修改

不建议在新的实体事件中修改操作,因为新的实体事件是在创建 实体时调用的, 而不是在新的实体对话框打开时调用。

常见用例是,当用户第二次打开新的实体对话框时。将不调用新的实体事件,因为 在对话框第一次打开时已经创建实体。

#### <span id="page-23-5"></span>不要在 MoveTo 中分配

不要向 MoveTo 事件中的字段分配值。此实践不好,因为 MoveTo 事件将锁定实体。

#### <span id="page-23-6"></span>不要修改 After Post

不要对 After\_Post 事件执行任何对象修改。

#### <span id="page-24-0"></span>不要多次使用 API 调用

不要多次使用 API 调用, 因为调用 API 将增加服务器与数据库之间的通信级别。 每次调用 API 都将引起网络通信,从而导致脚本的运行时间变长。

例如,若要处理 100 个实体,请尝试在一个筛选器中获取所有实体,而不是单独 检索每一个实体。

## <span id="page-24-1"></span>在工作流中使用 API

#### <span id="page-24-2"></span>使用 ALM API 进行修改

ALM API 在用户界面(或使用用户界面的任何应用程序)与服务器逻辑之间提供 一分离层。当使用 API 调用时, HP 建议遵循以下规则:

• 使用预定义的 TDConnection 对象获取当前会话

从 Visual Basic 或 Excel 之类的外部应用程序使用 OTA API 时, 使用 OTA 的任意应用程序的第一步便是,创建 TDConnection 对象的实例,初始化与服 务器的连接,并连接到数据库。但是,工作流中包含预定义的 TDConnection 对象(在这种情况下, TDConnection 不仅是类名, 还是包含 TDConnection 实例的全局变量的名称),此对象指向当前用户所在的同一会话。这意味着始 终可以从工作流中的任何位置访问所有 ALM 集合和对象。

- 由于以下潜在问题,请避免使用 Command 对象直接更新数据库:
	- 绕过服务器机制将导致:
		- 实体锁定
		- 历史记录丢失
		- 不需要的其他功能(设置邮件)
	- 高查询维护
	- 可导致数据损坏或不一致
- 使用 OTA 中可用的邮件发送方法将自定义邮件发送给用户

OTA 允许访问 ALM 邮件,从而允许您:

- 创建无法使用 ALM 的自动通知系统实现的自定义条件
- 更改电子邮件的主题或文本

— 将电子邮件发送到特定的 ALM 组或用户

— 像自动邮件通知一样,从"admin"以外的特定用户发送电子邮件

可从诸如"缺陷"、"测试"等任何 ALM 对象或直接从 TDConnection 对 象使用邮件发送方法。从 TestDirector 对象使用 Mail 方法,可发送包含 该对象和自定义的主题和文本的电子邮件。

#### <span id="page-25-0"></span>示例 —— 使用工作流对象,而不使用 SQL 语句

不要使用下面的命令:

```
Com.CommandText = "UPDATE TESTCYCL SET TC_TESTER_NAME = 
'" & Cstr(ASSIGNED_TESTER) & "' " &_
"Where TC_CYCLE_ID = " & iTestSetId & " and TC_TESTER_NAME is 
NULLE."
Set UpdateRecSet = Com.Execute
改用下面的代码段:
Set tstestF = currentTestSet.tstestFactory 
Set tsFilter = tstestF.Filter 
tsFilter("TC_TESTER_NAME")= ""
Set tsTestList = filter.newList 
For each tsTest in tsTestList 
     tsTest.Field("TC_TESTER_NAME") = "admin"
Next
```
### <span id="page-25-1"></span>最大限度减少客户端上的活动

从服务器提取数据时,建议在服务器端而非在客户端筛选信息。在客户端上筛选 的性能开销非常高。加载的记录太多也会影响服务器的性能。

#### <span id="page-25-2"></span>示例 —— 使用历史记录时采用筛选

使用 Command 对象检查 HISTORY 表时, 应通过实现 WHERE 条件在 SQL 中创建 一个筛选,以便不会在客户端上产生所有记录集。

#### <span id="page-26-0"></span>示例 —— 计算设计步骤

设计步骤具有一个保存步骤持续时间的用户定义字段。我们的目标是获取持续时间 长于 30 分钟的设计步骤的数目。

下面的代码表示的实践不好:

```
For Each Test In TestLists 
     Set DesStepF = Test.DesignStepFactory 
     Set DSList = DesStepF.NewList("")
```
 **For Each DStep In DSList** 

 **If DStep.Field(**"**DS\_USER\_01**"**)>30 Then**

 **HowManyFound = HowManyFound + 1**

 **End If**

 **Next**

#### **Next**

请改为尝试使用以下代码块:

```
Set TestF = TDConnection.TestFactory 
Set TestList = TestF.NewList("")
For Each Test In TestList 
   Set DesStepF = Test.DesignStepFactory 
   Set DSList = DesStepF.NewList("select * from DESSTEPS WHERE 
DS_USER_01>30 ")
   HowManyFound = HowManyFound + DSList.count 
Next
```
# <span id="page-27-5"></span><span id="page-27-0"></span>3 工作流事件

在 ALM 用户会话中,当用户启动各种操作时,ALM 将触发事件过程。可以在这 些过程中放置代码,来自定义相关用户操作的执行。事件过程可以是函数或子例程。

## <span id="page-27-1"></span>常规

下面给出了 HP ALM 中使用的事件函数和子例程以及命名约定的一些常规背景。

#### <span id="page-27-2"></span>事件函数

这些过程由 ALM 触发,以检查是否应当执行用户的操作。可在这些函数中放置 代码以确定 ALM 能否执行用户的请求。如果代码返回值 False, 则 ALM 不继 续操作。

例如,用户在添加缺陷 对话框上单击"提交"按钮时,在将该缺陷发布到服务器上 的数据库之前, ALM 调用函数 Bug CanPost。可以将代码添加到 Bug CanPost 函数以控制 ALM 是否发布缺陷。例如,可确保用户不能在没有添加注释的情况下 拒绝缺陷。

#### <span id="page-27-3"></span>事件子例程

事件发生时,将触发这些过程来执行操作。

例如,用户打开*添加缺陷* 对话框时,ALM 调用子例程 Bug\_New。可以将代码添加 到 Bug New 子例程, 以执行用户打开该对话框时应当执行的操作。例如, 如果用 户不在 QA Tester 用户组中,可以将 *Detection Mode* 字段的值改为 BTW。

#### <span id="page-27-4"></span>命名约定

HP ALM 中事件过程的命名约定如下:

<实体>\_<事件>

注:某些事件过程名称(如 GetDetailsPageName)不包括实体名称。

<span id="page-28-0"></span>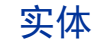

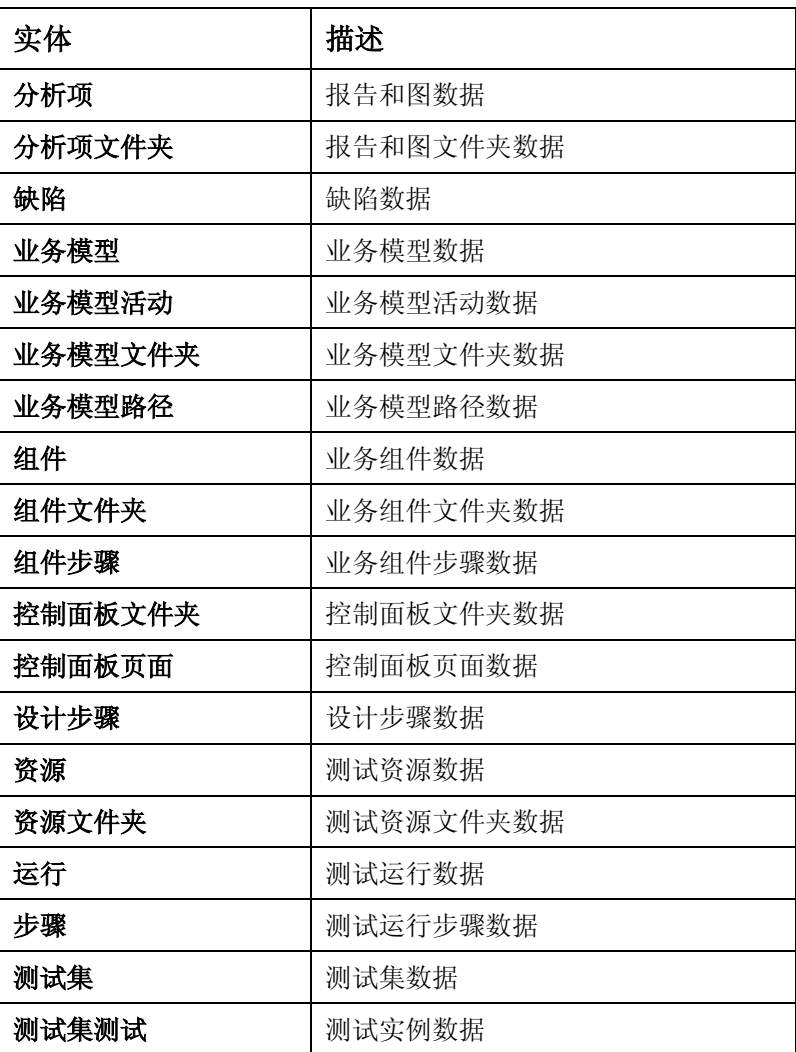

工作流可能也支持某些扩展。

## <span id="page-29-0"></span>常用模块

### <span id="page-29-1"></span>**CanLogin**

触发此事件以检查指定用户可否登录指定项目。用于允许或禁止登录项目。此事件 可用于更新用户。

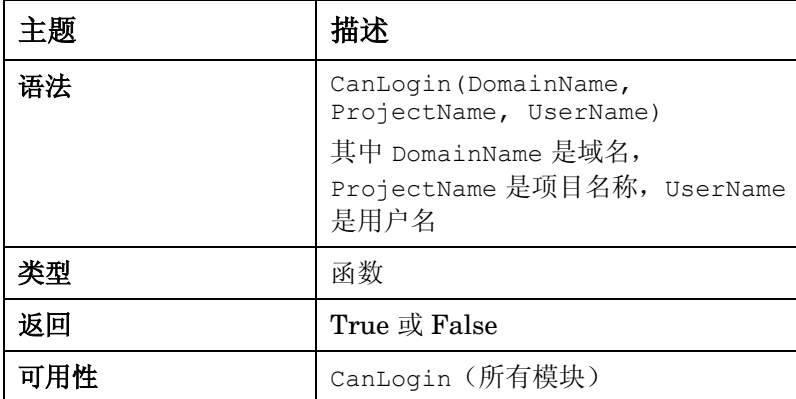

#### <span id="page-29-2"></span>示例 —— 登录时通知用户

```
Function CanLogin(DomainName, ProjectName, UserName) 
CanLogin = false
Call MsgBox("Hi " & User.UserName & "," _
             & vbCrLf & "" _
             & vbCrLf & "Your project " & TDConnection.ProjectName 
& " was upgraded to ALM 11.0" _
             & vbCrLf & "" _
             & vbCrLf & "The Project was moved to the server : 
http://ALM:port/qcbin" _
             & vbCrLf & "" _
             & vbCrLf & "QC Admin" _
             , vbExclamation, "Important Message")
Exit function
End function
```
### <span id="page-30-0"></span>**CanLogout**

触发此事件以检查当前用户可否从当前项目注销。

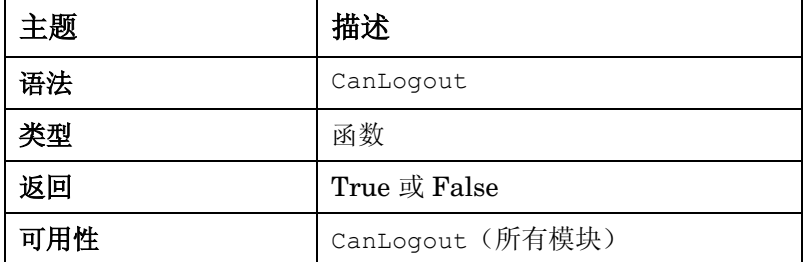

#### <span id="page-30-1"></span>示例 —— 注销前通知用户

```
Function CanLogout
Call MsgBox("Hi " & User.UserName & "," _
             & vbCrLf & "" _
             & vbCrLf & "Your project " & TDConnection.ProjectName 
& " will be upgraded to ALM 11.0 on 01/01" _
             & vbCrLf & "" _
             & vbCrLf & "The Project will be moved to the server: 
http://ALM:port/qcbin" _
             & vbCrLf & "" _
             & vbCrLf & "QC Admin" _
             , vbExclamation, "Important Message")
```
**End Function**

### <span id="page-30-2"></span>**ActionCanExecute**

在 ALM 执行用户启动的操作之前触发此事件,以检查操作可否执行。可以将代码 添加到此事件过程,以便在用户启动特定操作时执行操作,或在特定情况下禁止执 行操作。

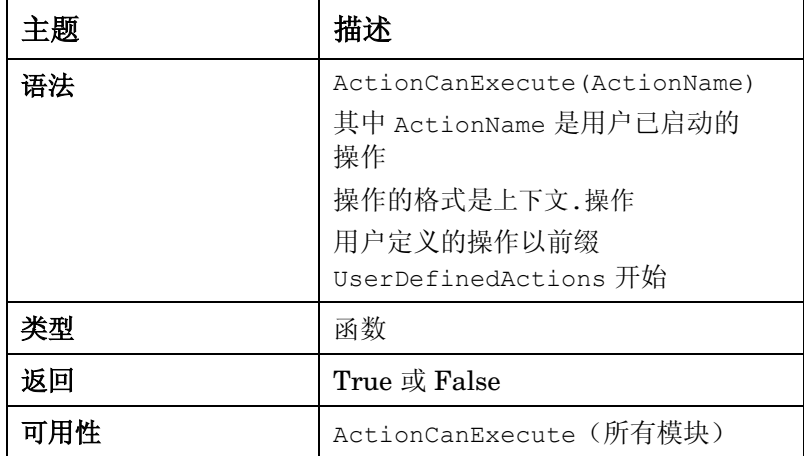

#### <span id="page-31-0"></span>示例 - 阻止删除缺陷

<span id="page-31-1"></span>**End function**

```
Function ActionCanExecute(ActionName)
On Error Resume Next
if ActionName= "Defects.DeleteDefect" then
      if Bug_Fields.Field("BG_STATUS").value ="Closed" then
             ActionCanExecute = true
      Else
Msgbox "You don't have enough credentials to perform Delete"
             ActionCanExecute = false
             Exit function
      End if
End if
 '……
```
#### 示例 - 查找操作名称

```
Function ActionCanExecute(ActionName)
On Error Resume Next
if user.Username="Project_admin" then 
      MsgBox actionname
End if
End function
```
### <span id="page-32-0"></span>**EnterModule**

用户切换到 ALM 模块时,触发此事件。

可以将代码添加到此事件过程,使用户一切换到指定模块就执行操作。

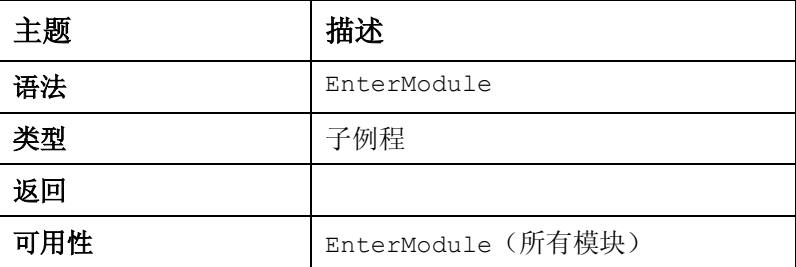

#### <span id="page-32-1"></span>示例 —— 隐藏按钮

```
Sub EnterModule
'hides the button Send Mail in the Defects grid
  On Error Resume Next
     Actions.action("Defects.SendByEmail").Visible= false
  On Error GoTo 0
End Sub
```

```
Sub DialogBox(DialogBoxName, IsOpen)
'hides the button Send Mail in the Defect details Dialog
'Use ActiveModule and ActiveDialogName to get the current context
On Error Resume Next
```

```
if (DialogBoxName="actBugDetails" or DialogBoxName="Details" or 
DialogBoxName="Bug Details") and IsOpen=true then
      Actions.action("BugDetails.SendByEmail").Visible= false 
End if
```
 **On Error GoTo 0**

**End Sub**

### <span id="page-33-0"></span>**ExitModule**

用户退出指定模块时,触发此事件。

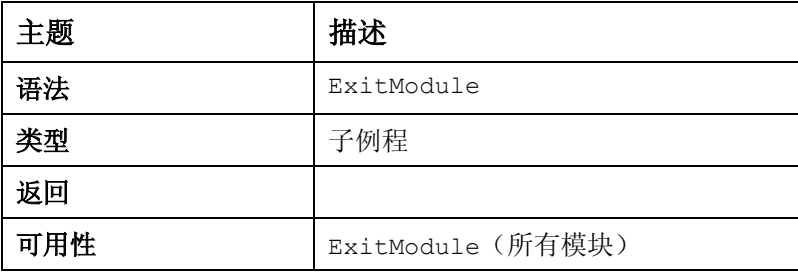

## <span id="page-33-1"></span>**DialogBox**

对话框打开或关闭时触发此事件。

<span id="page-33-2"></span>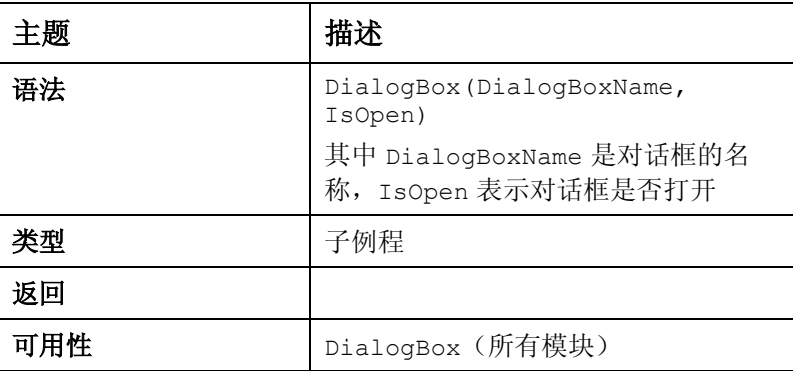

#### 示例 - 标识视图类型

此示例可帮助标识当前视图类型 - 网格、详细信息、新实体。此类型在名为 DialogIsOpen 的常用模块中的全局变量内进行维护。

```
Sub DialogBox(DialogBoxName, IsOpen)
On error resume next
If DialogBoxName="New Bug" and IsOpen=true then
         DialogIsOpen = "NEW"
             Else
                    DialogIsOpen ="OTHER" 'Details Or Grid
End if
On Error GoTo 0
End sub
```
### <span id="page-34-0"></span>**CanCustomize**

用户试图打开"自定义"窗口时触发此事件,以检查用户可否自定义指定项目。

<span id="page-34-1"></span>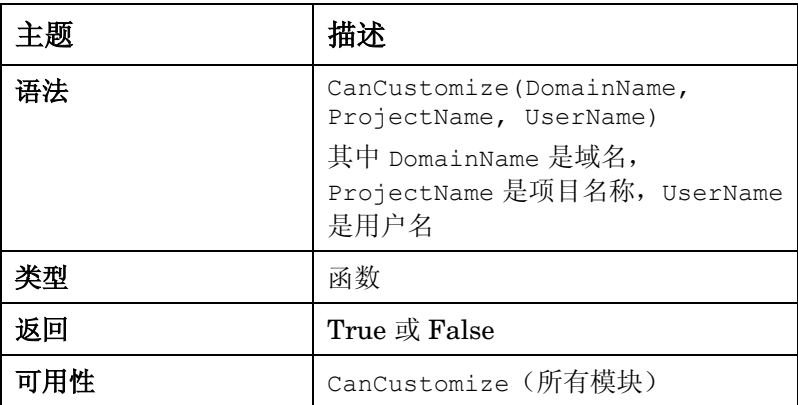

#### 示例 —— 禁止进入自定义

```
此示例可阻止未经授权的用户进入自定义。
Function CanCustomize(DomainName, ProjectName, UserName)
on error resume next
if User.IsInGroup("TDAdmin") then
   CanCustomize = true
else
    MsgBox User.FullName & vbcrlf & vbcrlf & "You don't have 
enough privileges" &vbcrlf & vbcrlf &"Please Open a SR in Project 
Center Admin", vbExclamation, "Not Allowed"
    CanCustomize = false
end if 
On Error GoTo 0
End Function
```
### <span id="page-35-0"></span>Attachment\_New

将附件添加到 ALM 时触发此事件。

<span id="page-35-1"></span>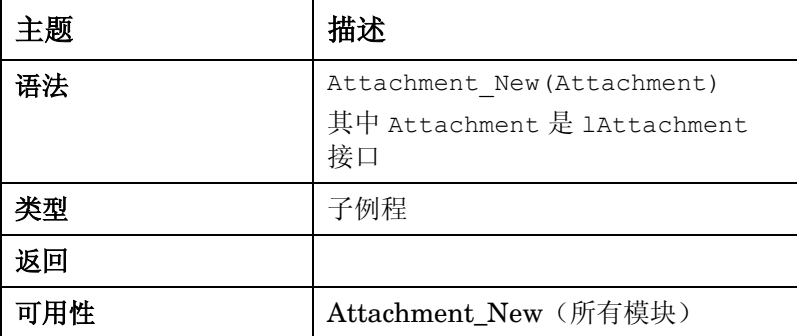

## Attachment\_CanOpen

在 ALM 从服务器打开附件之前触发此事件,以检查该附件可否打开。

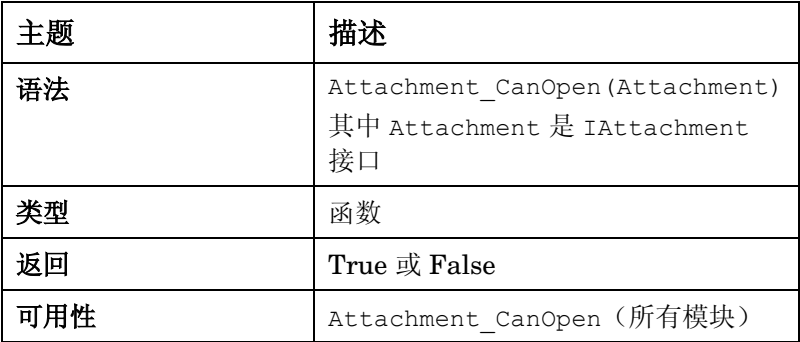

## <span id="page-36-0"></span>Attachment\_CanPost

在 ALM 更新服务器上的现有附件之前触发此事件,以检查该附件可否更新。

<span id="page-36-1"></span>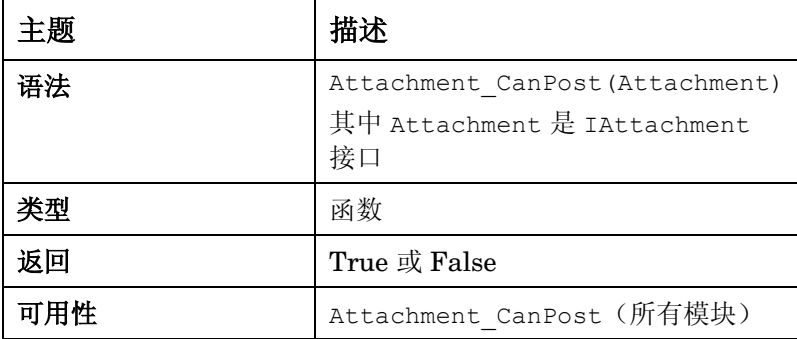

## Attachment\_CanDelete

在 ALM 从服务器删除附件之前触发此事件,以检查该附件可否删除。

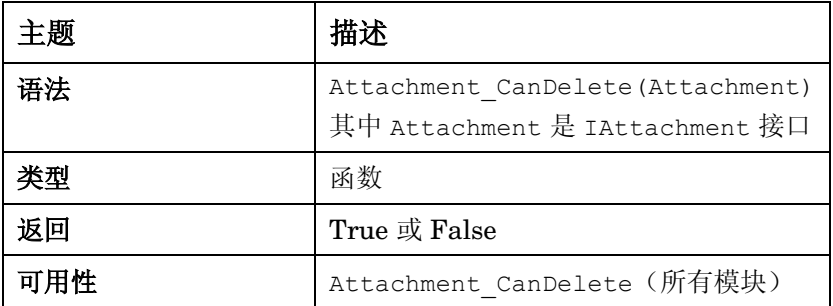

## <span id="page-37-0"></span>GetDetailsPageName

此事件由 ALM 触发, 在以下对话框中检索 PageNum 中指定索引号的页面(选项 卡)的名称:

- 实体的"详细信息"对话框
- 实体的"新建 <实体>"对话框

<span id="page-37-1"></span>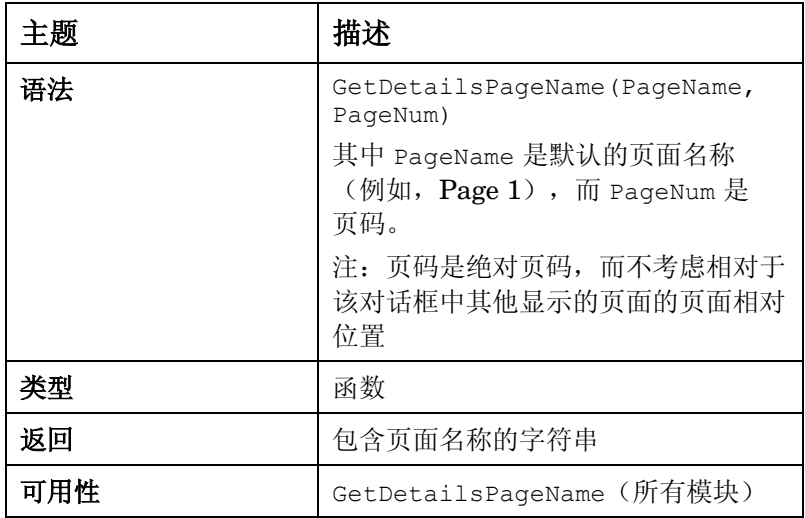

#### 示例 - 更新选项卡

```
Function GetDetailsPageName(PageName,PageNum)
   On Error Resume Next
      Select Case activemodule
         Case "Requirements"
            Select Case PageNum
                   Case 1
                     GetDetailsPageName="Req_Details-First Tab"
                    Case 2
                      GetDetailsPageName="Req_Details-Second Tab"
                   Case 3
                      GetDetailsPageName="Req_Details-Third Tab"
            End select
         Case "Defects"
            Select Case PageNum
                    Case 1
                      GetDetailsPageName="Def_Details-First Tab"
                    Case 2
                      GetDetailsPageName="Def_Details-Second Tab"
                    Case 3
                     GetDetailsPageName="Def_Details-Third Tab"
            End select
      End select
   On Error GoTo 0
End Function
Function GetNewBugPageName(PageName,PageNum)
On Error Resume Next
   Select Case PageNum
          Case 1
            GetNewBugPageName="Def_Details-First Tab"
          Case 2
            GetNewBugPageName="Def_Details-Second Tab"
```

```
 Case 3
```

```
 GetNewBugPageName="Def_Details-Third Tab"
```
 **End select**

 **On Error GoTo 0**

**End Function**

## <span id="page-39-0"></span>实体模块

## <span id="page-39-1"></span>Entity\_New

将对象添加到 ALM 时触发此事件。可以将代码添加到此事件过程,以便在添加新 对象时执行操作。

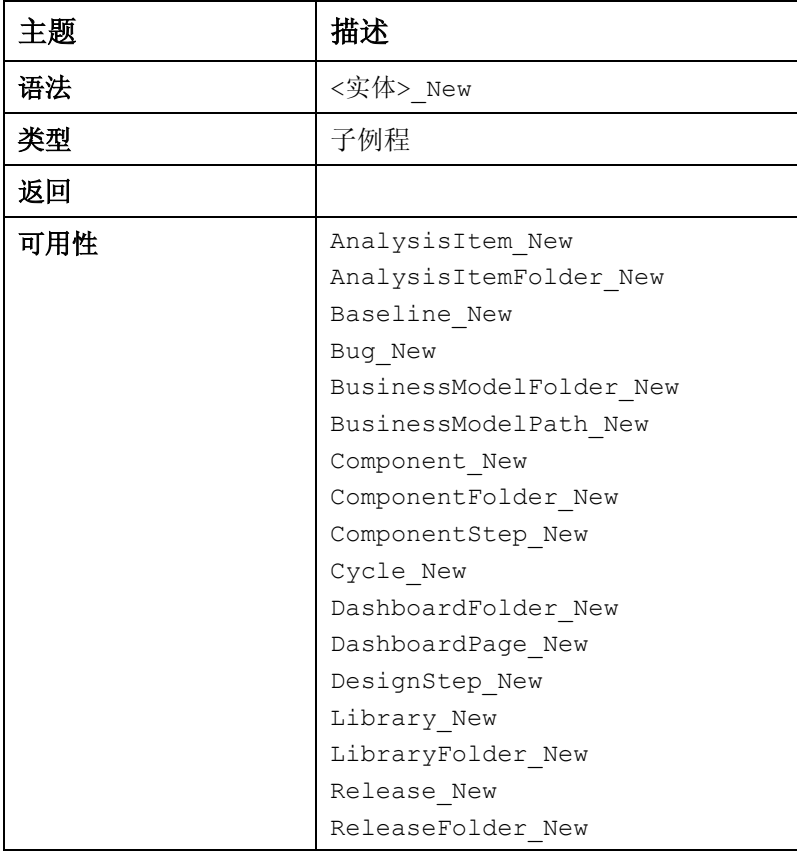

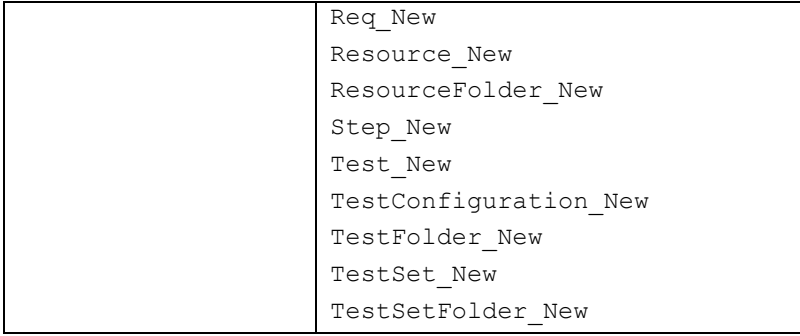

## <span id="page-40-0"></span>Entity\_MoveTo

用户将焦点从一个对象更改到另一个时,触发此事件。 可以将代码添加到此事件过程,以便在用户更改焦点时执行操作。

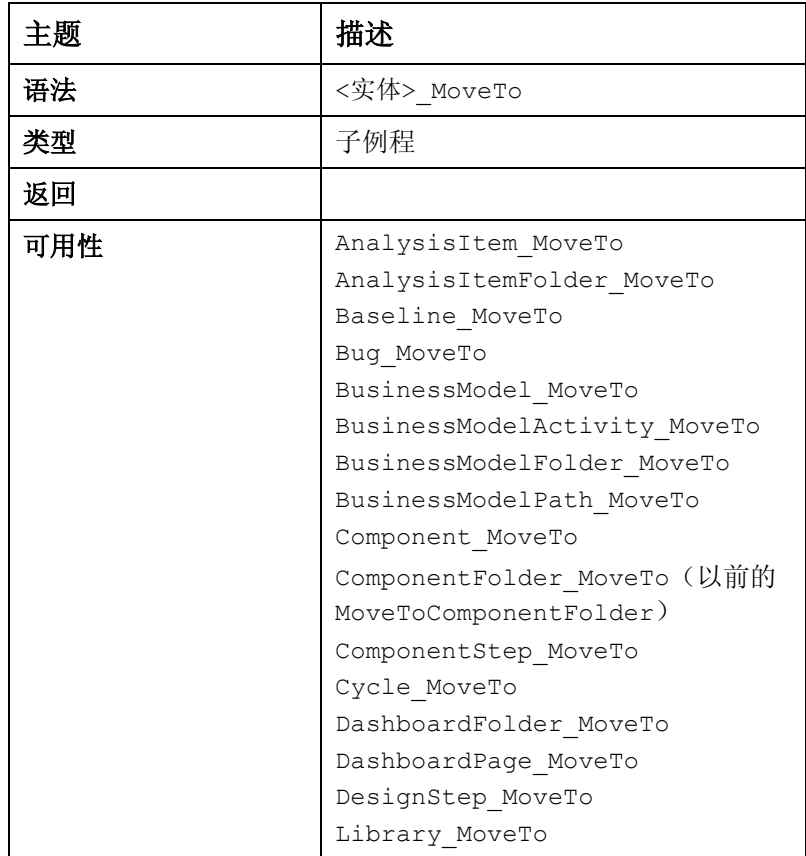

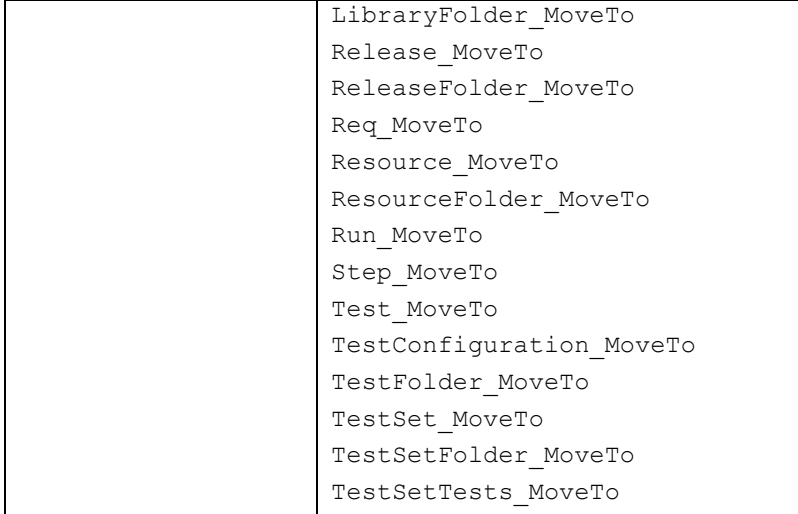

#### <span id="page-41-0"></span>示例 - 移动时更新设置

移到另一实体时更新设置。

**Sub Bug\_MoveTo** 

**Select Case Bug\_Fields.Field("BG\_STATUS").value** 

 **Case** "**New**"

**Setup\_Status\_New**

#### **Case** "**Open**"

**Setup\_Status\_Open**

#### **Case** "**Fixed**"

**Setup\_Status\_Fixed**

#### **Case** "**Closed**"

**Setup\_Status\_Closed**

```
End select
```
<span id="page-41-1"></span> **End sub**

#### 示例 - 依赖关系列表

以下代码演示如何根据其他字段的值更改与某字段关联的列表。

假定向需求实体中添加了名为 *SUB\_AREA* (RQ\_USER\_01) 和 *TESTING\_AREA* (RQ\_USER\_02) 的用户定义字段,并为每个测试区域添加了一个名为 *SUB\_LIST\_<*测试区域*>* 的用户定义列表。

应当在<实体> MoveTo 和 <实体> FieldChange 事件中调用此代码。

```
Req_Fields.field("RQ_USER_02").List = Lists("SUB_LIST_" & 
Req_Fields.field("RQ_USER_01").value)
```
## <span id="page-42-0"></span>Entity\_ FieldCanChange

在 ALM 更改字段值之前触发此事件,以确定可否更改字段。 可以将代码添加到此事件过程以禁止字段在特定情况下更改。

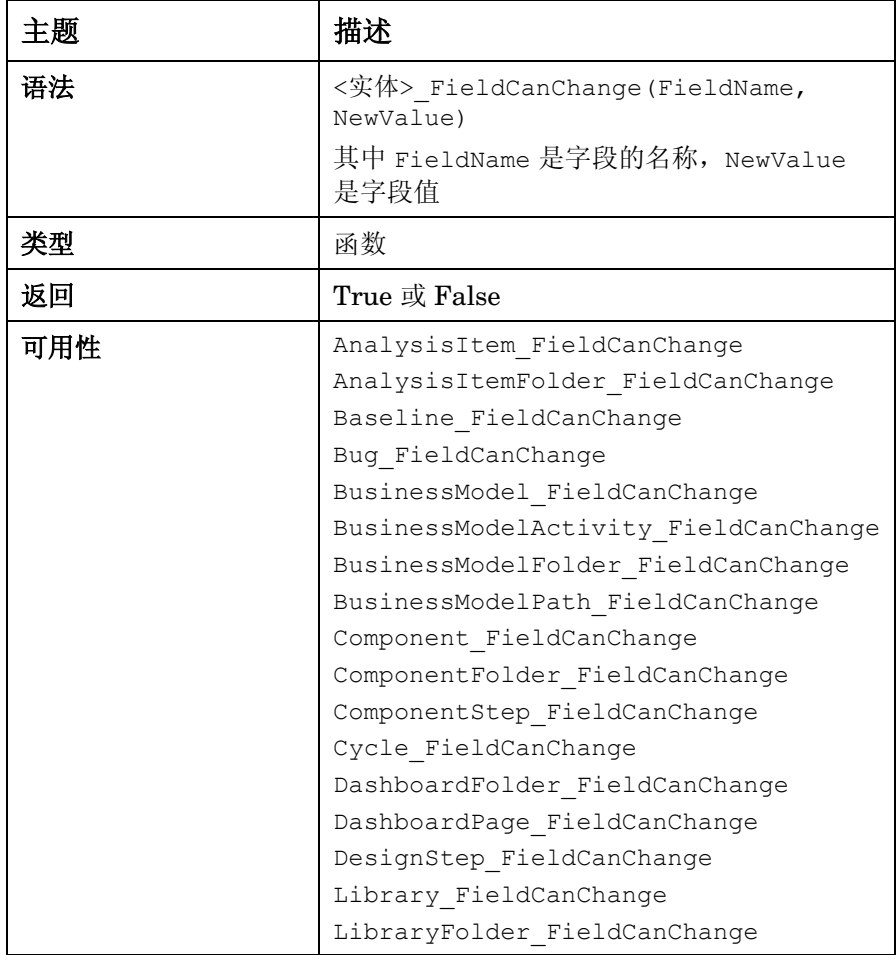

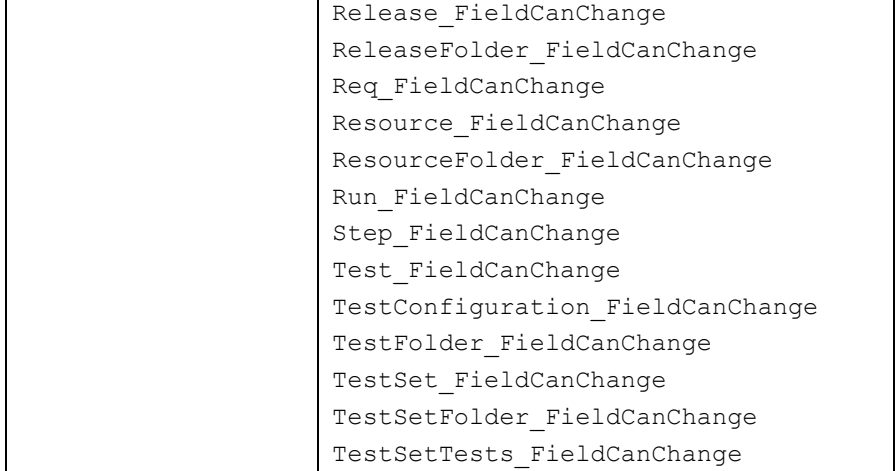

#### <span id="page-43-0"></span>示例 - 允许或拒绝更改

此函数可允许或拒绝某些用户组根据当前值和新值更改缺陷中状态 字段的权限。 **Function Bug\_FieldCanChange(FieldName, NewValue) On Error Resume Next if FieldName = "BG\_STATUS" then if User.IsInGroup("QATester") then if Bug\_Fields.Field("BG\_STATUS").value ="Fixed" then Select Case NewValue Case "Fixed", "Closed" Bug\_FieldCanChange = true Case else Bug\_FieldCanChange = false Exit function End select End if End if End if On Error GoTo 0 End Function**

## <span id="page-44-0"></span>Entity\_ FieldChange

指定字段的值更改时,触发此事件。字段失去焦点时,值的每次更改都触发字段更 改事件。

可以将代码添加到此事件过程,以便在特定字段的值更改时执行操作。例如,可以 根据用户输入另一个字段中的值隐藏或显示一个字段。

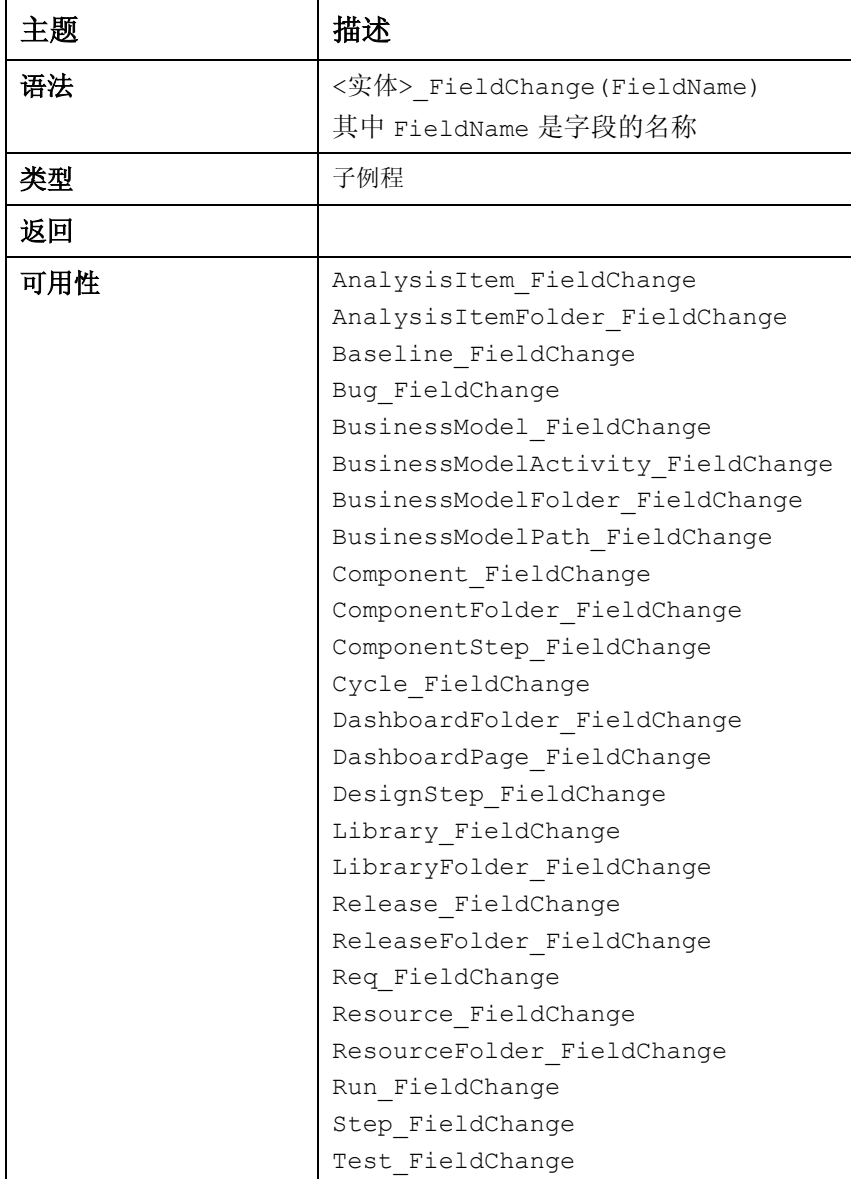

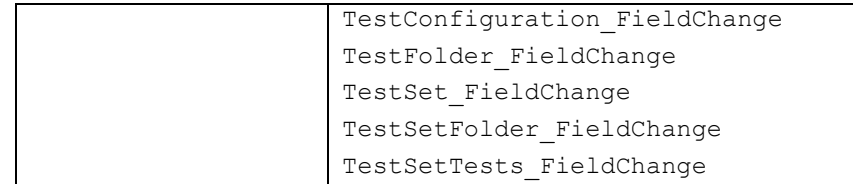

#### <span id="page-45-0"></span>示例 - 依赖关系值

将测试状态更改为 *To Automate* 值时,添加模板描述。

```
Sub Test_FieldChange(FieldName)
```
#### **On Error Resume Next**

```
 if Test_Fields.Field("TS_STATUS").Value="To Automate" then
```
 **if Test\_Fields.Field("TS\_DESCRIPTION").value="" then**

```
 myComments="<html><body><b>TO AUTOMATE-" & Now & "/ Checked 
by " & user.UserName & "</b> \& "</b> \& body></html>"
```

```
 Test_Fields.Field("TS_DESCRIPTION").value= myComments
```
 **Else**

```
myComments="<br><b>TO AUTOMATE-" & Now & "/ Checked by "& 
user.UserName & "</b> \cdot>"
```

```
Test_Fields.Field("TS_DESCRIPTION").value = 
Test_Fields.Field("TS_DESCRIPTION").value & "<br> "& 
myComments
```
 **End if**

 **End if**

**On Error GoTo 0**

**End Sub**

#### <span id="page-45-1"></span>示例 —— 更改时更新设置

字段(如缺陷状态)发生更改时更新设置:

```
Sub Bug_FieldChange(FieldName)
```
- **On Error Resume Next**
- **If FieldName="BG\_STATUS" then**

```
 Select Case Bug_Fields.Field("BG_STATUS").value
```
 **Case "New"**

**Setup\_Status\_New**

```
 Case "Open"
             Setup_Status_Open
          Case "Fixed"
             Setup_Status_Fixed
           Case "Closed"
             Setup_Status_Closed
  End select
End if
On Error GoTo 0
End Sub
另请参见依赖关系列表 示例。
```
## <span id="page-46-0"></span>Entity\_ CanPost

在 ALM 将对象发布到该服务器之前触发此事件,以检查该对象可否发布。 可以将代码添加到此事件过程以禁止对象在特定情况下发布。

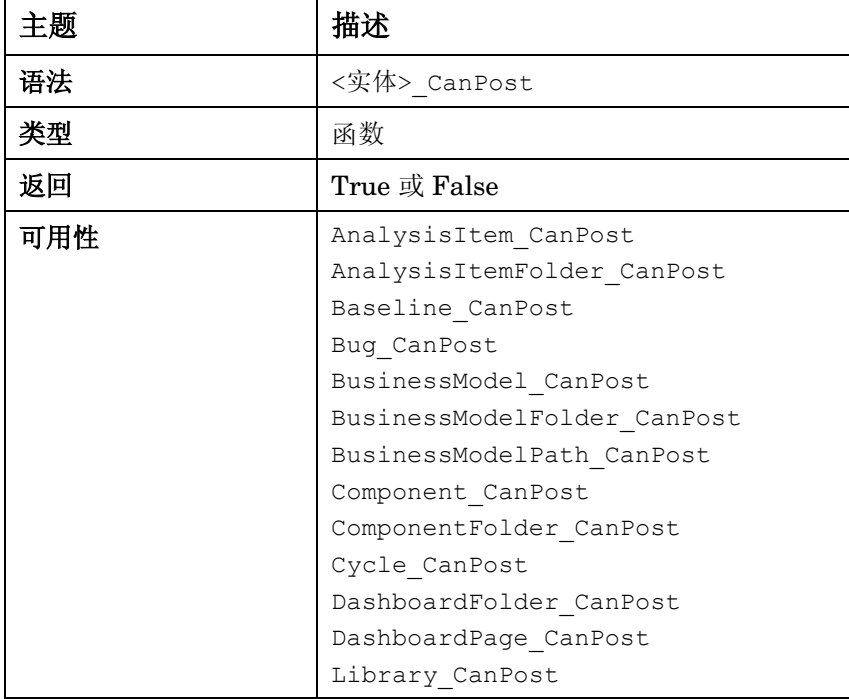

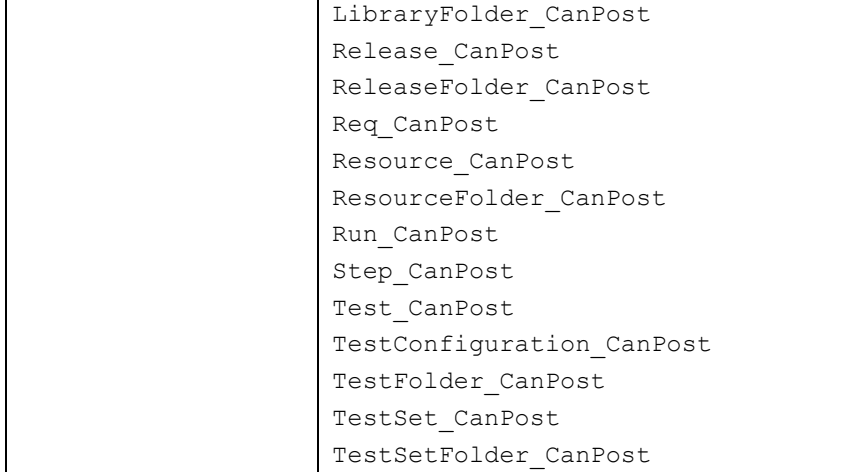

#### <span id="page-47-0"></span>示例 - 禁止更新

如果某个需求已完成但没有注释,则不允许用户提交该需求。

**Function Req\_CanPost**

```
On Error Resume Next
```
- **if Req\_Fields.Field("RQ\_REQ\_PRIORITY").IsModified then**
	- **if Req\_Fields.Field("RQ\_DEV\_COMMENTS").IsModified=false then Req\_CanPost=false**

 **MsgBox "The priority was updated, you have to add a comment"**

 **Exit function**

 **End if**

**End if**

**On Error GoTo 0**

<span id="page-47-1"></span>**End Function**

## Entity\_CanDelete

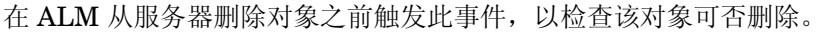

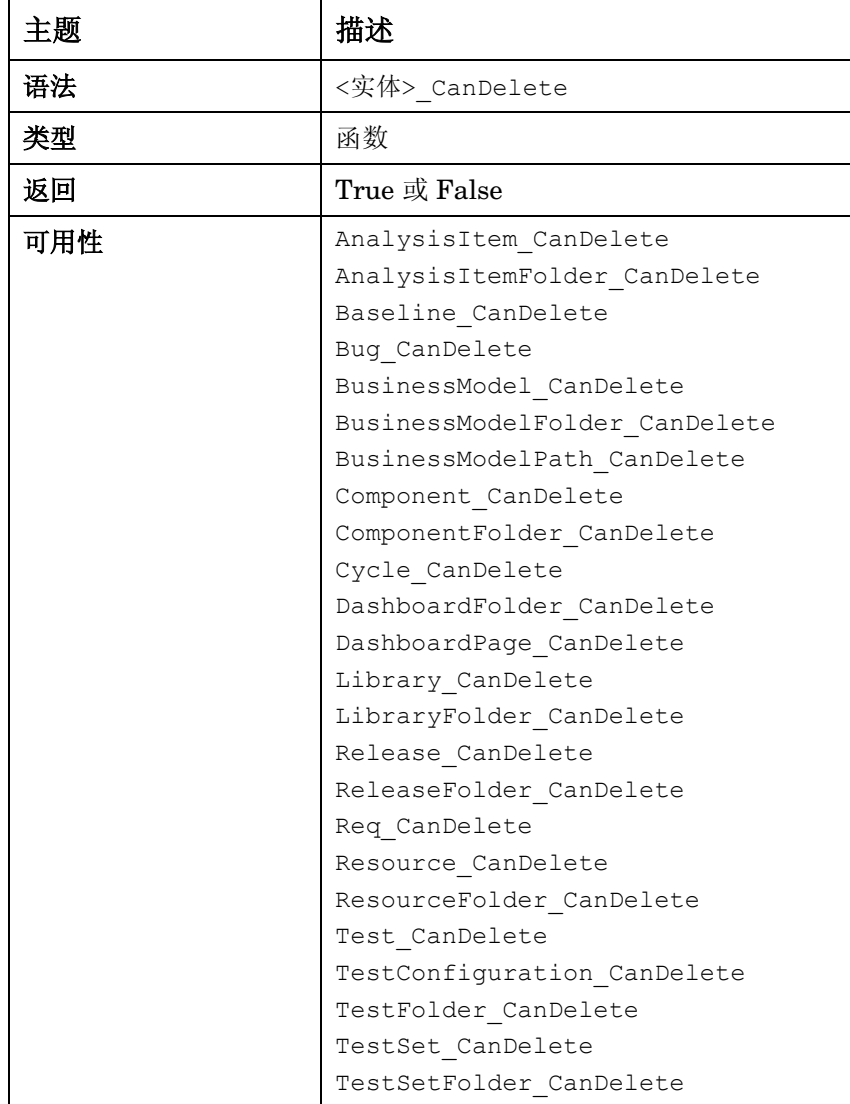

## <span id="page-49-0"></span>Entity\_AfterPost

在对象发布到服务器之后触发此事件。在发布项目字段之后,不应当更改它们,否 则数据库中就不会储存新值。

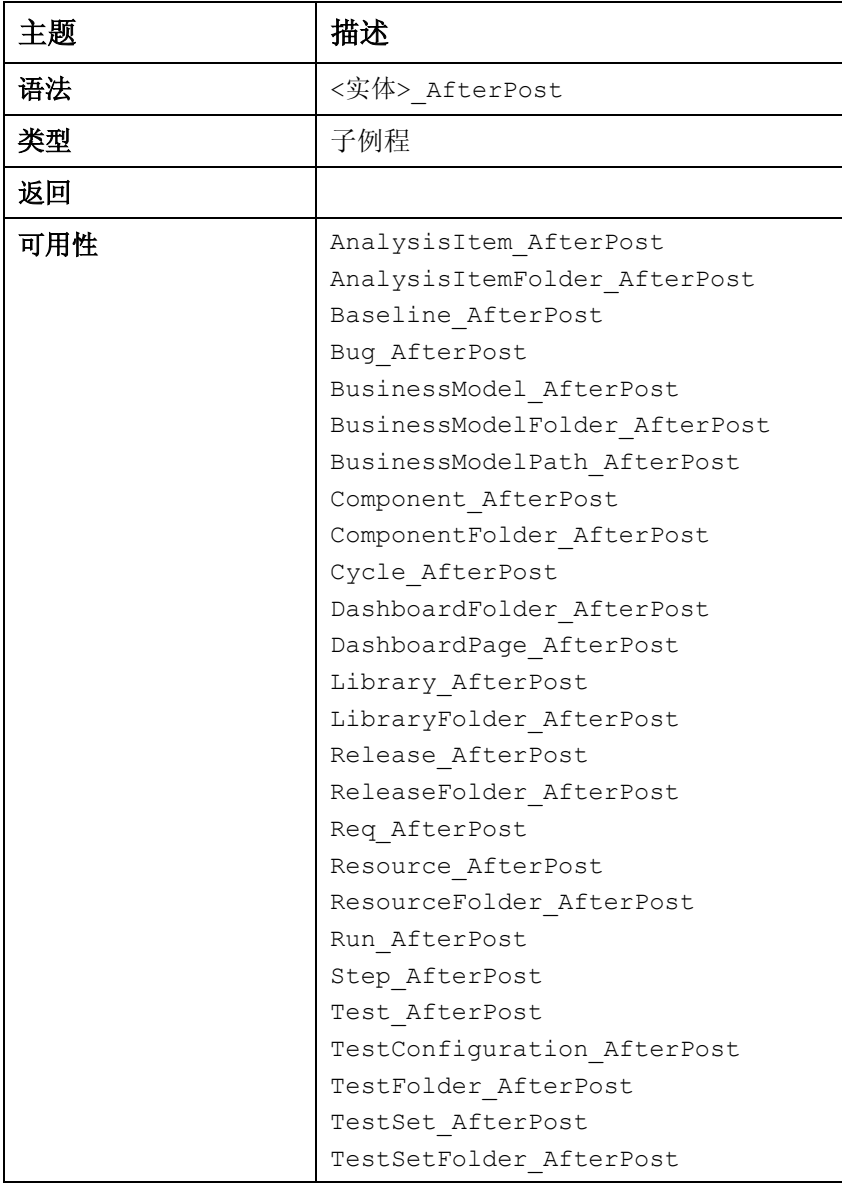

#### <span id="page-50-0"></span>示例 - 发送邮件

如果修改了"目标发布"字段,则将向需求作者发送通知邮件。要发送邮件,需要 添加一个名为 sendreqmail 的自定义函数。

```
Sub Req_AfterPost
```

```
If Req_Fields.field("RQ_TARGET_RCYC").IsModified Then
```

```
Sendreqmail Req_Fields.field("RQ_REQ_ID").Value, 
Req_Fields.field("RQ_REQ_AUTHOR").Value, "", "Target Cycle has 
changed", "Please Review"
```

```
End if
```

```
End sub
```

```
Sub sendreqmail(ReqId,Mto,cc,msubject,mcomment)
```
**Dim tdc, bgf, bg**

```
Set tdc = TDConnection
Set rf = tdc.ReqFactory
Set req = rf.Item(ReqId)
req.Mail mto , cc, 2, mSubject, mComment 
Set req = Nothing
Set rf = Nothing
```

```
Set tdc = Nothing
```

```
End sub
```
#### <span id="page-50-1"></span>工作流示例 - 定义设置

此工作流代码可更新字段属性:可见性、强制、只读和顺序。 将下面的函数添加到"缺陷模块"节点。

#### <span id="page-50-2"></span>检查用户

检查用户是否位于特定组中以决定下一操作。

```
If User.IsInGroup("Developer") then
```

```
Mygroup="DEV"
```
**End if**

#### <span id="page-51-0"></span>设置字段外观

```
此子例程可设置字段外观 —— 可见性、强制状态、页码以及在屏幕上的显示顺序。
Sub SetFieldApp( FieldName, Vis, Req, PNo, VOrder )
    With Bug_Fields(FieldName)
          .IsVisible = Vis
          .IsRequired = Req
          .PageNo = PNo
          .ViewOrder = VOrder
    End With
```
 **End Sub**

#### <span id="page-51-1"></span>重置为初始值

添加以下子例程可隐藏所有缺陷字段。

```
Sub ResetMetadata
```

```
For i=0 to Bug_Fields.Count
```

```
 Bug_Fields.FieldById(i).IsVisible = false
```
**Next**

**End sub**

#### <span id="page-51-2"></span>设置状态

```
以下子例程可根据用户权限设置"New"状态。
您需要针对每个状态编写此子例程。
Sub Setup_Status_New
If User.IsInGroup("Developer") then
   Mygroup="DEV"
ElseIf User.IsInGroup("QATester") then
   Mygroup="QA"
ElseIf User.IsInGroup("Documentation") then
   Mygroup="DOC"
End if
```
**Call ResetMetadata** '**set to initial status Select case Mygroup**

 **Case** "**DEV**"

 **SetFieldApp "BG\_ACTUAL\_FIX\_TIME", True, False, 0, 0 SetFieldApp "BG\_CLOSING\_DATE", True, False, 0, 1 SetFieldApp "BG\_CLOSING\_VERSION", True, False, 0, 2 SetFieldApp "BG\_DETECTED\_BY", True, True, 0, 3 SetFieldApp "BG\_DETECTED\_IN\_RCYC", True, False, 0, 4 SetFieldApp "BG\_DETECTED\_IN\_REL", True, False, 0, 5 SetFieldApp "BG\_DETECTION\_DATE", True, True, 0, 6** SetFieldApp "BG DETECTION VERSION", True, False, 0, 7  **SetFieldApp "BG\_ESTIMATED\_FIX\_TIME", True, False, 0, 8 SetFieldApp "BG\_PLANNED\_CLOSING\_VER", True, False, 0, 8 SetFieldApp "BG\_PRIORITY", True, False, 0, 10**

**Case** " **QA**"

 **SetFieldApp "BG\_ACTUAL\_FIX\_TIME", True, False, 0, 0 SetFieldApp "BG\_CLOSING\_DATE", True, False, 0, 1 SetFieldApp "BG\_CLOSING\_VERSION", True, False, 0, 2 SetFieldApp "BG\_DETECTED\_BY", True, True, 0, 3 SetFieldApp "BG\_DETECTED\_IN\_RCYC", True, False, 0, 4 SetFieldApp "BG\_DETECTED\_IN\_REL", True, False, 0, 5 SetFieldApp "BG\_DETECTION\_DATE", True, True, 0, 6 SetFieldApp "BG\_DETECTION\_VERSION", True, False, 0, 7**

**Case** "**DOC**"

 **SetFieldApp "BG\_ACTUAL\_FIX\_TIME", True, False, 0, 0 SetFieldApp "BG\_CLOSING\_DATE", True, False, 0, 1 SetFieldApp "BG\_CLOSING\_VERSION", True, False, 0, 2 SetFieldApp "BG\_DETECTED\_BY", True, True, 0, 3 SetFieldApp "BG\_DETECTED\_IN\_RCYC", True, False, 0, 4**

 **End Select**

 **End sub**

# <span id="page-53-0"></span>4 结论

对运行良好的相关软件的需求推动了业务的创新与成功。软件对业务的重要程度 不断增加,结合复杂的颠覆性趋势(如虚拟化和云)的出现,将继续推动流程改 进需求。

HP ALM 可加强团队间的合作,整合战略和规划团队,提供最佳实践来激励创新和 防止战术延迟,并连接运作组织关键的最后阶段,从而满足了现代应用程序生命周 期的需求。HP ALM 具有可扩展性和动态性,准备迎接 ALM 为您带来的动态优势 吧!它的灵活性支持涵盖从制药到汽车制造的各种行业,从经典的瀑布式到现代的 敏捷式的各种开发类型,从平面到分层再到矩阵的各种组织结构,例子不胜枚举。

在许多方面,这是内置到产品中的许多自定义功能的结果,这些功能提供工具来 区分对采用 ALM 的每个组织唯一的业务流程。项目管理员可以使用工作流脚本 调整标准过程和屏幕以满足项目的特定需求。本文档深入探讨了使用模式,显示 了不同编码方法的优缺点,详述了最有用的事件,并列举了许多可帮助编写代码 的实用示例。

我们相信,本文档中列出的最佳实践将推动您在组织中正确采用 HP ALM 工作流。